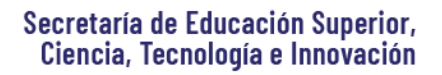

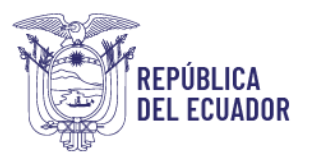

# **PREGUNTAS FRECUENTES**

# **REGISTRO NACIONAL**

# **1. ¿Cuál es el proceso que debo realizar si deseo ingresar a una universidad, escuela politécnica pública o instituto público del Ecuador?**

Si deseas participar en el proceso de admisión para acceder a los Institutos Superiores y Universidades y Escuelas Politécnicas públicas, deberás realizar el Registro Nacional. Esta etapa es obligatoria para bachilleres a nivel nacional y estudiantes de tercero de bachillerato (régimen costa).

Posterior al Registro Nacional, para las siguientes etapas para el acceso a la educación superior en los Institutos Superiores y Conservatorios públicos mantente atento a los canales oficiales de la SENESCYT; y, en las Universidades o Escuelas Politécnicas mantente atento a los canales oficiales de cada Institución.

#### **2. ¿En qué fecha se llevará a cabo la etapa de Registro Nacional y en dónde puedo hacerlo?**

El Registro Nacional para el primer periodo 2024 se llevará a cabo del 29 de diciembre de 2023 al 10 de enero de 2024 y lo podrán realizar accediendo a la página www.registrounicoedusup.gob.ec

# **3. Tengo un cupo aceptado en procesos anteriores y me retiré, reprobé o nunca me matriculé. ¿Qué debo hacer para ingresar nuevamente a la educación superior?**

Si tienes un cupo aceptado en procesos anteriores, deberás realizar el Registro Nacional del 29 de diciembre de 2023 al 10 de enero de 2024. De esta forma tu caso será analizado.

En días posteriores al Registro Nacional, se te informará a través de correo electrónico si el cupo aceptado anteriormente será inactivado o se mantendrá activo. En cualquier caso, podrás continuar con el proceso de admisión; siempre y cuando, dicho cupo no lo hayas aceptado en el segundo periodo académico 2023 (ya que aún te encontrarás dentro del periodo de sanción).

## **4. ¿Qué debo hacer luego del registro nacional?**

Una vez que hayas finalizado la etapa del Registro Nacional, deberás continuar con el proceso de admisión que establezca la institución de educación superior (universidad o escuela politécnica) de tu interés.

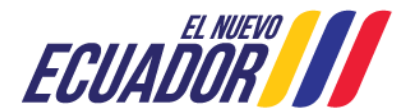

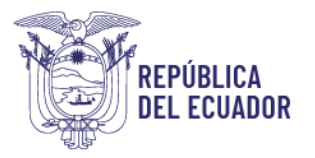

En el caso de que desees ingresar a un instituto o conservatorio público, deberás estar pendiente a las demás etapas del proceso que establezca la Secretaría de Educación Superior.

#### **5. ¿Qué universidades serán asistidas por la Senescyt?**

Desde el primer periodo 2024, la Senescyt llevará el proceso de acceso de los 55 institutos públicos.

Cada universidad y escuela politécnica pública, establecerá su propio proceso de acceso, por lo que deberás estar pendiente a la información que publique cada institución en sus canales oficiales.

#### **6. ¿Qué requisitos necesito para poder realizar el registro nacional?**

#### -Cédula o pasaporte vigente

-Título de bachiller debidamente registrado en el Ministerio de Educación, o estar cursando el tercer año de bachillerato (régimen costa).

**7. Me encuentro participando o quiero participar en el proceso de reclutamiento y selección de las fuerzas del orden u otras instituciones que implementan carreras focalizadas ¿Qué tengo que hacer?**

Si te encuentras participando o quieres participar en el proceso de reclutamiento y selección de la Policía Nacional consulta a la institución en qué periodo debes tener una nota de postulación.

Si quieres participar en la Fuerza Terrestre, Fuerza Naval, Marina Mercante y Fuerza Aérea **NO** debes realizar el Registro Nacional para el primer periodo 2024. Para más información, consulta con la fuerza, las fechas de sus procesos y el periodo académico en el cual necesitas tener una nota de postulación vigente.

Si quieres participar en una carrera focalizada implementada por el Ministerio de Inclusión Económico y Social- MIES, Bomberos y Agentes de Seguridad Penitenciaria, debes realizar obligatoriamente el Registro Nacional y rendir la Evaluación implementada por la SENESCYT en el primer periodo 2024.

## **LEVANTAMIENTO DE ESTADO ACADÉMICO**

#### **8. ¿Qué es el levantamiento de estado académico?**

El levantamiento de estado académico sirve para determinar si un cupo aceptado en procesos anteriores se inactiva o se mantiene activo.

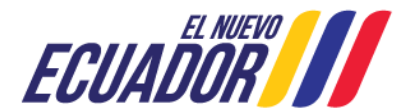

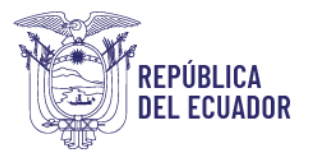

Cuando un cupo se mantiene activo, en el caso de que obtengas uno nuevo, podría ser sin derecho a gratuidad dependiendo del análisis particularizado que bajo su autonomía realice la universidad.

## **9. ¿En qué casos se mantiene un cupo activo y en qué casos se inactiva?**

De acuerdo con el Reglamento del Sistema Nacional de Nivelación y Admisión, la INACTIVACIÓN DE CUPO se lo realizará únicamente en los siguientes casos:

- Aceptaste un cupo, nunca te matriculaste
- Agotaste tus posibilidades de matrícula en nivelación de carrera.
- Aprobaste la nivelación de carrera y no te matriculaste en primer semestre en un plazo máximo de hasta 2 periodos académicos posteriores a la aprobación.
- Te retiraste de forma definitiva de la nivelación de carrera.
- No se aperturó la nivelación o el primer periodo académico de la carrera y no fuiste reubicado.

Los cupos se mantendrán ACTIVOS, cuando el aspirante aún tenga posibilidades de matrícula en la institución de educación superior o haya estado matriculado en cualquier nivel de la carrera, primer semestre en adelante (Independientemente de si te retiraste o agotaste tus posibilidades de matrícula). Por ello, en el caso de que obtengas un nuevo cupo, podría ser sin derecho a gratuidad dependiendo del análisis particularizado que bajo su autonomía realice la universidad.

#### **10. ¿Qué significa que mi cupo esté INACTIVO?**

Si tu cupo se encuentra como inactivo, significa que no podrás retomar tus estudios en la institución de educación superior en la que obtuviste el cupo. Sin embargo, podrás participar del proceso de acceso en curso para optar por un nuevo cupo.

En caso de que no hayas hecho uso de tu cupo aceptado en el primer periodo 2023, no podrás participar en el periodo en curso debido a la penalización establecida.

#### **11. ¿Cómo puedo conocer los valores a cancelar por pérdida de gratuidad?**

Los valores a cancelar por pérdida de gratuidad los establece cada institución de educación superior, por lo que lo debes consultar con la universidad o instituto de tu interés.

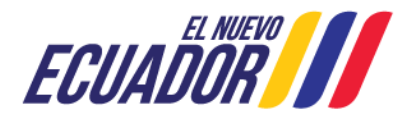

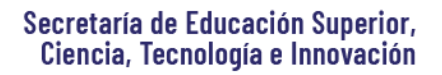

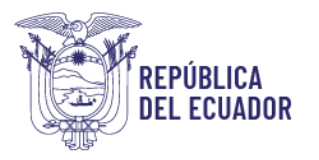

# **Otras preguntas del proceso de acceso a la educación superior**

## **12. ¿Puedo anular, dar de baja o eliminar mi cupo?**

Si aceptas un cupo, este no podrá ser anulado ni eliminado. En caso de que no hayas hecho uso de tu cupo aceptado, el mismo podrá ser inactivado.

La Senescyt a través de la etapa de levantamiento de estado académico, el cual se realiza en cada proceso de acceso a la educación superior, con base a la información del Registro Nacional, realiza un levantamiento con las Instituciones de Educación Superior para determinar si tu cupo se mantiene o no activo. Al culminar esta etapa, se notificará a través de correo electrónico el estado de tu cupo.

Recuerda que no debes ingresar ninguna solicitud para inactivar tu cupo, únicamente debes realizar la etapa del Registro Nacional.

# **13. ¿Cuál es la sanción por aceptar un cupo y no hacer uso del mismo?**

Conforme a la normativa vigente, en el caso de que un postulante acepte un cupo en el periodo en curso y no haga uso del mismo en el periodo en el cual le fue asignado, perderá dicho cupo y no podrá participar en el siguiente proceso de acceso a la educación superior.

# **14. ¿Cómo puedo recuperar mi contraseña en mi cuenta del proceso de acceso a la educación superior?**

Al acceder a la página [www.registrounicoedusup.gob.ec](http://www.registrounicoedusup.gob.ec/) en el botón "Registro Nacional" encontrarás la opción "¿Has olvidado tu contraseña?" y tendrás la opción de recupera la misma.

# **15.** ¿**Cómo puedo actualizar mi correo en la página www.registrounicoedusup.gob.ec/?**

Al acceder a la página [www.registrounicoedusup.gob.ec](http://www.registrounicoedusup.gob.ec/) en el botón "Registro Nacional" encontrarás la opción "¿Has olvidado tu contraseña?", en el link [https://forms.gle/x74B86SfQogms3cj7,](https://forms.gle/x74B86SfQogms3cj7) podrás solicitar la actualización del correo electrónico y en el transcurso de las próximas 48 horas se realizará el cambio.

# **16. ¿Cómo puedo realizar un cambio de carrera o universidad (convalidar, homologar estudios)?**

Los cambios de carrera y/o institución serán solicitados y tramitados por los ciudadanos en la respectiva Universidad, Escuela Politécnica o Instituto Superior Técnico y Tecnológico público de conformidad a lo dispuesto en el Reglamento de Régimen Académico y demás normativa aplicable.

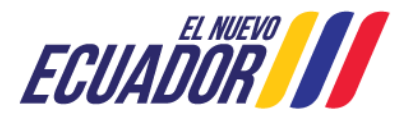

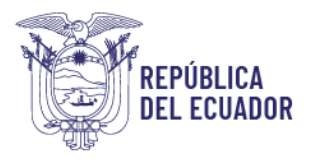

# **17. ¿Dónde puedo obtener un certificado de cupo, nota, del registro nacional y de la inscripción?**

Puedes imprimir el certificado de cupo, nota, registro nacional o inscripción ingresando con tu usuario y contraseña a<https://certificados.senescyt.gob.ec/>

# **REGISTRO DE TÍTULOS**

#### **18. ¿Cómo puedo registrar un título de educación superior obtenido en el extranjero?**

Proceso a seguir para registro de título extranjero:

1 Para conocer los requisitos necesarios ingresar al siguiente link: [https://siau.senescyt.gob.ec/reconocimiento\\_titulos\\_extranjero/](https://siau.senescyt.gob.ec/reconocimiento_titulos_extranjero/) 

2. Una vez que tenga todos los requisitos ingresar a la plataforma:

https://siau-online.senescyt.gob.ec crear su cuenta de usuario con su cédula o pasaporte y una contraseña, solicita el trámite y sube los requisitos escaneados de forma clara y legible.

3. Una vez que se validen y cumpla con los requisitos (toma entre 3 a 7 días), podrá realizar el pago con tarjeta de crédito Visa o Mastercard nacional, o también puede generar el comprobante y realizar el pago en ventanilla del Banco del Pacífico, y una vez que se valide el pago (24 horas luego de haberlo realizado), podrá tomar el turno para la revisión física de documentos en siau-online.senescyt.gob.ec.

Notas adicionales registro de títulos:

-Si no cuenta con el título final, podrá realizar el trámite con un certificado provisional o sustitutorio apostillado, más una declaración juramentada realizada en una notaría donde se indique el motivo por el cual no presenta el título final.

-De acuerdo al artículo 7 del Reglamento de Registro de Títulos del Extranjero, el trámite podrá ser resuelto una duración máxima de 45 días hábiles desde la presentación de la documentación en físico.

# **19. ¿Cómo puedo conocer el estado en el que se encuentra mi trámite para el reconocimiento de un título del extranjero?**

Usted puede conocer el estado en el que se encuentra su trámite ingresando a [https://www.senescyt.gob.ec/consulta-titulos](https://www.senescyt.gob.ec/consulta-titulos-web/faces/vista/consulta/consultaEstadoExtranjero.xhtml;jsessionid=wDnFyBKHYXmIWU+huUpNI6y5.89271ce5-ef4e-3789-9164-9f731c92d21b)[web/faces/vista/consulta/consultaEstadoExtranjero.xhtml;jsessionid=wDnFyBKHYXmIWU+h](https://www.senescyt.gob.ec/consulta-titulos-web/faces/vista/consulta/consultaEstadoExtranjero.xhtml;jsessionid=wDnFyBKHYXmIWU+huUpNI6y5.89271ce5-ef4e-3789-9164-9f731c92d21b) [uUpNI6y5.89271ce5-ef4e-3789-9164-9f731c92d21b.](https://www.senescyt.gob.ec/consulta-titulos-web/faces/vista/consulta/consultaEstadoExtranjero.xhtml;jsessionid=wDnFyBKHYXmIWU+huUpNI6y5.89271ce5-ef4e-3789-9164-9f731c92d21b) Cualquier notificación sobre su solicitud le llegará al correo electrónico registrado.

Punto de Atención al Usuario: Whymper E7-37 y Alpallana, edificio Delfos, Quito Edificio Matriz: Alpallana E7-183 entre Av. Diego de Almagro y Whymper. Código Postal: 170518. Quito - Ecuador. Teléfono: 593-2 3934-300 www.educacionsuperior.gob.ec

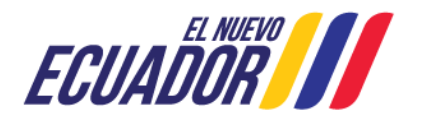

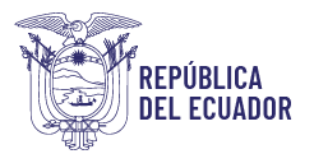

# **20. Mi trámite de registro de títulos ya lleva más de 45 días laborables en consulta y aún no tengo una resolución, ¿a qué se debe?**

Al momento existe alta demanda de trámites, por lo que el análisis está tardando más de los 45 días hábiles establecidos.

Si usted presentó la documentación física hasta el mes de octubre de 2023, recibirá la resolución en el transcurso de este mes de diciembre o enero, y lo podrá verificar en: [https://www.senescyt.gob.ec/consulta-titulos](https://www.senescyt.gob.ec/consulta-titulos-web/faces/vista/consulta/consultaEstadoExtranjero.xhtml)[web/faces/vista/consulta/consultaEstadoExtranjero.xhtml](https://www.senescyt.gob.ec/consulta-titulos-web/faces/vista/consulta/consultaEstadoExtranjero.xhtml)

# **21. Realicé el pago del trámite de registro de título y no me aparece la opción para agendar la cita.**

Debe esperar a que el pago se haga efectivo en el sistema, una vez que transcurran 24 horas de haberlo realizado.

## **22. Rechazaron el registro de mi título extranjero, ¿qué puedo hacer?**

Una vez se haya cambiado el estado del título en la plataforma de consulta de títulos a "Rechazado" en los próximos días en su correo electrónico recibirá la notificación oficial para que pueda acceder a su bandeja en Quipux y verificar el detalle de la negación y el procedimiento a seguir.

Para verificar y descargar la respuesta oficial debes acceder a tu bandeja de Quipux a través de la página https://gestiondocumental.gob.ec y seguir estos pasos:

- 1. En el campo "cédula" ingresa tu número de identificación.
- 2. Pulsa la opción "olvidó su contraseña".
- 3. A tu correo personal llegará la notificación para recuperar la contraseña.

# **23. Mi título extranjero está registrado con pasaporte y deseo actualizarlo a cédula, ¿cómo lo puedo hacer?**

Debe solicitar la modificación a través de [https://www.gob.ec/senescyt/tramites/modificacion-registro-titulos-extranjero-campos](https://www.gob.ec/senescyt/tramites/modificacion-registro-titulos-extranjero-campos-informacion-personal)[informacion-personal](https://www.gob.ec/senescyt/tramites/modificacion-registro-titulos-extranjero-campos-informacion-personal) 

## **24. ¿Cómo modifico información académica en el registro de mi título del extranjero?**

Puede solicitar la modificación o que se añada información adicional en el registro de su título a través de [https://www.gob.ec/senescyt/tramites/modificacion-registro-titulos-extranjero](https://www.gob.ec/senescyt/tramites/modificacion-registro-titulos-extranjero-campos-informacion-academica-general)[campos-informacion-academica-general](https://www.gob.ec/senescyt/tramites/modificacion-registro-titulos-extranjero-campos-informacion-academica-general) 

Punto de Atención al Usuario: Whymper E7-37 y Alpallana, edificio Delfos, Quito Edificio Matriz: Alpallana E7-183 entre Av. Diego de Almagro y Whymper. Código Postal: 170518. Quito - Ecuador. Teléfono: 593-2 3934-300 www.educacionsuperior.gob.ec

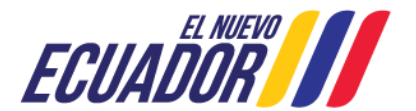

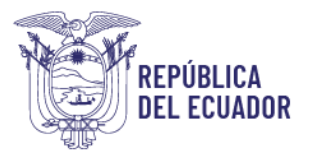

## **25. ¿Cómo puedo saber si una universidad del extranjero está reconocida por Senescyt?**

Senescyt no establece un listado de universidades extranjeras para el reconocimiento de títulos en el Ecuador.

Usted puede asegurarse de que su título podrá ser reconocido siempre y cuando cumpla con los siguientes requisitos:

1.- La institución y el programa de estudios deben estar acreditados por el organismo de control en su país.

2.- Si es en modalidad online, verifique que el título o grado académico obtenido no se encuentre incluido en el listado de Carreras y Programas que no pueden ser impartidos en modalidades en línea, a distancia o semipresencial, emitido por el CES. [https://www.lahora.com.ec/loja/ces-propone-carreras-que-no-podran-ser-impartidas-en](https://www.lahora.com.ec/loja/ces-propone-carreras-que-no-podran-ser-impartidas-en-modalidad-en-linea/)[modalidad-en-linea/](https://www.lahora.com.ec/loja/ces-propone-carreras-que-no-podran-ser-impartidas-en-modalidad-en-linea/) 

3.- La duración de los estudios y el grado académico debe ser equiparable a lo establecido en la Ley Orgánica de Educación Superior. (Maestrías y especialidades mínimo 60 créditos ECTS, Doctorados 3 años en modalidad presencial).

Para más información: [https://siau.senescyt.gob.ec](https://siau.senescyt.gob.ec/)  Reglamento de registro de títulos del extranjero: [https://www.educacionsuperior.gob.ec/wp](https://www.educacionsuperior.gob.ec/wp-content/uploads/downloads/2022/12/REGLAMENTO-RPC-SO-45-No.705-2022-28-11-2022.pdf)[content/uploads/downloads/2022/12/REGLAMENTO-RPC-SO-45-No.705-2022-28-11-](https://www.educacionsuperior.gob.ec/wp-content/uploads/downloads/2022/12/REGLAMENTO-RPC-SO-45-No.705-2022-28-11-2022.pdf) [2022.pdf](https://www.educacionsuperior.gob.ec/wp-content/uploads/downloads/2022/12/REGLAMENTO-RPC-SO-45-No.705-2022-28-11-2022.pdf) 

# **26. ¿Cómo puedo solicitar un análisis previo sobre si será o no será reconocido un título de una universidad del extranjero?**

Si usted desea que se realice un análisis previo sobre si será reconocido o no el título, por favor ingrese un oficio dirigido al director de registro de títulos, Ricardo Avilés. Debe adjuntar toda la información del programa que desea cursar. De esta manera se le dará una respuesta oficial de acuerdo a la normativa vigente.

## **27. ¿Se puede reconocer un doctorado en modalidad online?**

Los doctorados solo se reconocen si la modalidad de estudios es presencial o semipresencial tutelar, en donde haya viajado constantemente al centro de estudios a realizar los cursos, talleres, tutorías, estancias académicas y seminarios. Además de tener un tutor asignado permanentemente durante toda la carrera.

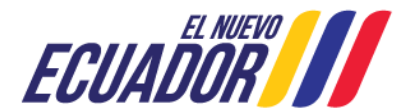

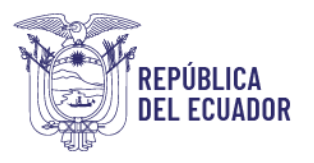

# **28. No puedo ingresar a mi cuenta en el SIAU para el trámite de registro de título y no puedo recuperar la contraseña, ¿qué puedo hacer?**

El usuario es responsable de la información proporcionada al momento de crear su cuenta en SIAU Online. Si por algún motivo existen datos erróneos en el correo electrónico y no puede resetear su contraseña, deberá aplicar el siguiente procedimiento:

- 1. Ingresar a su cuenta colocando como contraseña su mismo número de cédula.
- 2. Si accede sin problema, deberá dirigirse a la opción "Actualización de datos" y colocar un correo electrónico válido Si su contraseña sigue apareciendo como errónea deberá remitir un correo electrónico a *jlfreire@senescyt.gob.ec* con sus datos personales y un detalle del requerimiento.

En un periodo de 48 horas recibirá una notificación para poder acceder a su cuenta SIAU Online.

# **29. ¿Cómo recupero mi contraseña en el SIAU para generar el comprobante de no adeudar de institutos?**

Para recuperar la contraseña, debes llenar el siguiente formulario[: https://bit.ly/3l6NIpt](https://bit.ly/3l6NIpt) luego de 24 horas, podrás ingresar colocando como usuario y contraseña tú mismo número de cédula.

# **30. ¿Cómo registro un título de una universidad nacional?**

Según detalla el acuerdo Nro. 2016-066, expedido en abril 2016, las universidades e institutos del Ecuador ingresan, anulan o modifican directamente la información sobre sus graduados en el Sistema Nacional de Información de la Educación Superior del Ecuador, SNIESE, no lo hace Senescyt.

## **31. ¿Cómo modifico información personal o académica de una universidad nacional?**

Senescyt no modifica información de títulos de educación superior emitidos por universidades nacionales. Ese trámite lo debes consultar directamente con tu universidad, y si ellos lo consideran pertinente, realizar la petición de modificación al Consejo de Educación Superior CES.

## **32. El campo de conocimiento de mi TÍTULO NACIONAL está mal, ¿Cómo puedo cambiarlo?**

Son las propias instituciones de educación superior (IES), en el marco de su autonomía responsable, las que definen a qué campo o área del conocimiento debe pertenecer una determinada carrera, así como la titulación; adicionalmente, es importante indicar que la Senescyt no registra títulos nacionales, pues las únicas autorizadas para realizar este proceso son las mismas IES.

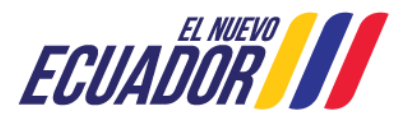

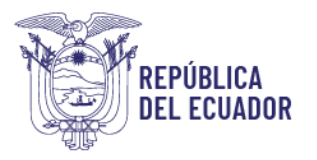

De requerirse información adicional, se recomienda a la persona interesada contactarse con la institución de educación superior en la cual se obtuvo el título.

#### **33. ¿Puedo registrar un diplomado o curso de capacitación, título de bachiller en Senescyt?**

La Senescyt únicamente gestiona titulaciones de grado académico superior como lo establece el art 118 de la Ley Orgánica de Educación Superior, estas son: Técnico Superior y Tecnologías - Tercer nivel (licenciaturas, ingenierías), cuarto nivel (maestrías, especializaciones y Doctorados PHD)

#### **34. ¿Cómo legalizo mis documentos académicos en Senescyt, previo al trámite de apostilla?**

Para el servicio de legalización de documentos que requieren ser apostillados en Cancillería no requiere obtener ninguna cita previa, únicamente acercarse a nuestro punto de atención al usuario portando la documentación:

Los requisitos para legalizar documentos son:

La titulación debe encontrarse registrada en el portal Sniese: <https://www.senescyt.gob.ec/consulta-titulos-web/faces/vista/consulta/consulta.xhtml>

- Los documentos académicos deben contener la firma original o electrónica del Secretario General de la Universidad que despachó la documentación.

Puntos de atención al Usuario:

QUITO (Whymper E7-37 y Alpallana, Edificio Delfos)

GUAYAQUIL (Av. Francisco de Orellana y Justino Cornejo, Edificio Gobierno Zonal, planta baja) IBARRA (Calle Sánchez y Cifuentes y Juan de Velasco, Edificio ex Banco La Previsora, piso 3, oficina 305)

PORTOVIEJO (Calle Olmedo y Córdoba, Edificio la Previsora, piso 9)

LOJA (Calle Lourdes entre Olmedo y Bernardo Valdivieso, Edificio "ex IFTH", piso 2)

ESMERALDAS Av. Jaime Roldos Aguilera, frente al Puerto Pesquero Artesanal, Centro de Atención Ciudadana, bloque B, primer piso alto.

LAGO AGRIO: Av Monseñor Leonidas Proaño y Circunvalación, centro de atención ciudadana. AMBATO Av. José Antonio José de Sucre y Guayaquil, ex Palacio de Justicia, piso 6.

SANTO DOMINGO: Río Chimbo y Balzapamba. Edificio distrito Nro. 1 del Ministerio de Educación, piso 1.

CUENCA: Av España 1-10 y Sevilla esquina.

HORARIO: De lunes a viernes de 8:00 a 16:30

El trámite puede ser realizado por una tercera persona sin autorización y es gratuito

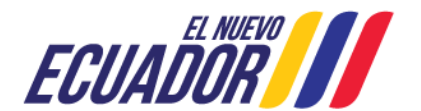

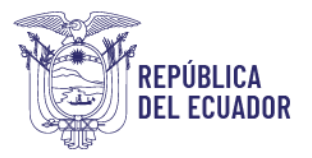

# **BECAS, CRÉDITOS Y COACTIVAS**

#### **35. ¿Dónde puedo revisar los programas de becas disponibles?**

Por favor ingresa a [https://siau.senescyt.gob.ec/](https://siau.senescyt.gob.ec/convocatorias/) y en la sección de CONVOCATORIAS DE BECAS y COOPERACIÓN INTERNACIONAL, encontrarás los programas disponibles, así como los requisitos y la opción para aplicar.

# **36. Olvidé la contraseña de mi cuenta en la plataforma PUSAK, problemas en la plataforma PUSAK, liquidación de becas, compensación, pagos, etc.**

Por favor comunícate con el área técnica de becas a través del correo soportebecas@senescyt.gob.ec, enviando tus datos y un detalle del requerimiento. El mismo será atendido en el transcurso de los próximos días.

## **37. ¿Por qué no me han realizado el desembolso? llevo mucho tiempo esperando desde que presenté la documentación.**

Actualmente la Senescyt, se encuentra gestionando paulatinamente los procesos que permitan llevar a cabo los desembolsos correspondientes a los becarios a nivel nacional e internacional.

Cuando tu desembolso sea aprobado, te llegará la notificación a través del correo electrónico registrado.

Esta Secretaría reitera el compromiso de cumplir con las obligaciones contraídas con los becarios.

# **Consultas adicionales**

#### **38. ¿Cómo puedo ingresar un oficio para la Senescyt?**

Para el ingreso de oficios o correspondencia externa ponemos a su disposición la ventanilla de recepción de documentos virtual - SENESCYT.

- 1. Elabore la carta u oficio, y recuerde incluir:
- Número de cédula;
- Dirección electrónica;
- Teléfonos de contacto; y,
- Dirección domiciliaria y ciudad.
- Cargar anexos que considere pertinentes en archivo pdf hasta 2 megas cada archivo.
- La Carta debe estar debidamente firmada y en PDF.

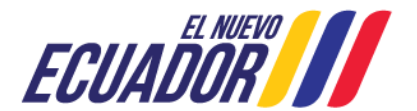

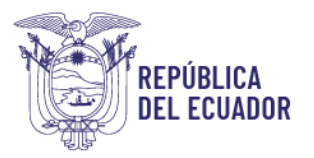

2. Envíe la correspondencia en el formato indicado (PDF) por email, a la siguiente dirección: gdocumental@senescyt.gob.ec con copia a: ozuniga@senescyt.gob.ec

En respuesta al correo electrónico recibirá el número de trámite con el que será atendido el requerimiento.

#### **39. ¿Cómo puedo obtener un crédito educativo?**

Senescyt no otorga créditos educativos, te recomendamos consultar con una entidad financiera.

**40. ¿Cómo puedo denunciar alguna irregularidad o vulneración de derechos en una universidad nacional?** 

Debes ingresar la denuncia formal al Consejo de Educación Superior CES, a través del correo electrónico [recepciondocumentos@ces.gob.ec,](mailto:recepciondocumentos@ces.gob.ec) adjuntando la documentación de respaldo que consideres pertinente.

**41. ¿Cómo puedo denunciar alguna irregularidad o vulneración de derechos en un instituto nacional?** 

Debes ingresar la denuncia formal a través del correo electrónico gdocumental@senescyt.gob.ec con copia a: ozuniga@senescyt.gob.ec, adjuntando la documentación de respaldo que consideres pertinente.

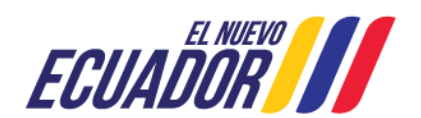